### Formatted Text in iOS

Richard Warren

### About Myself

- Writing freelance articles for MacTech since 2006, many covering iOS Development
- Worked as a scientist for a small R&D Company
	- *- Java Development*
	- *- Research and Data Analysis*
- Now focusing on full-time iOS contract work

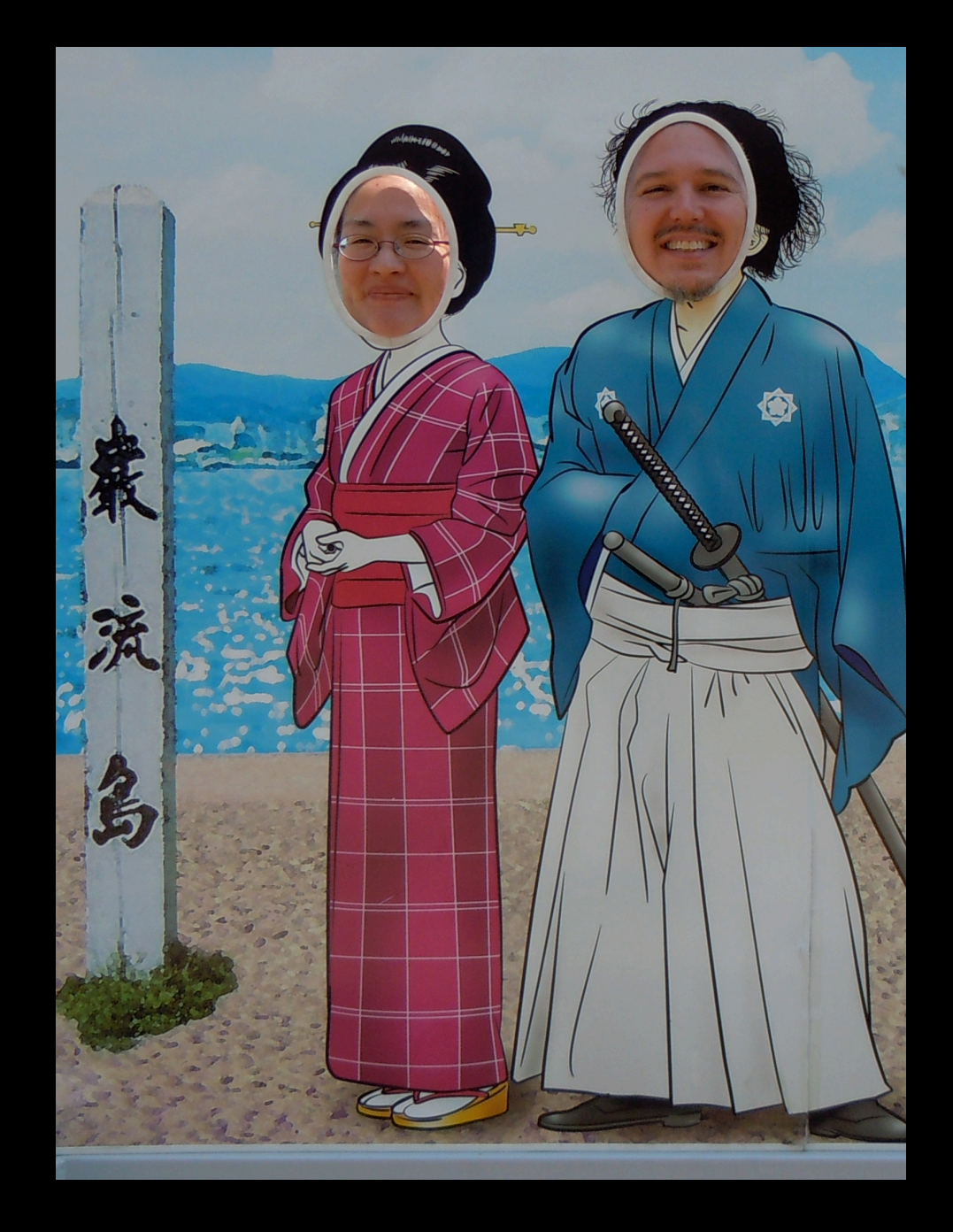

## The Problem:

- Need to get information in front of your users.
- Good support for most media:
	- UIImageView for images
	- Core Graphics for graphs and illustrations
	- Multi-media support for video and audio
- But, what if you want to display formatted text?

# Why I like this problem

- Seems to be a wide-spread problem, especially for developers moving from Mac OS X
- It doesn't feel like it has a good solution

# Formatting Needs

- Formatting that defines function *Title, Section Headers, Captions, Bullets, etc.*
- Formatting that draws **attention** *Bold, Italic, Underline, Font Color, etc.*
- Basic Layouts *Columns, Sidebars, Pull Quotes, etc.*
- Incorporating other media in the text *Images, Videos, Sound Effects, Interactivity, etc.*
- Copy/Paste and Text Editing

# Mac OS X Provides Excellent Support

The Macintosh has always been famous for its sophisticated text-handling capabilities

OS X Provides three main layers of support:

- Cocoa Text Systems: *NSTextView, NSTextField and NSAttributedString*
- WebKit
- Core Text

# Less Support in iOS

- UITextView and UITextField only support one format at a time.
- Core Text unavailable until iOS 3.2
- NSAttributedString unavailable until iOS 3.2 *It still does not include the extension for building an attributed string from HTML or RTF.*

# What Are Our Options?

### • UIWebView

- Static text layouts using labels and text views.
- UIStringDrawing Extension
- Core Animation's CATextLayer\*
- Core Text\*
- Core Graphics / Quartz 2D

*\*Not available until iOS 3.2*

## For Most Cases

- Use UIWebView when you can
- Use Core Text (Core Graphics) when you can't
- Reserve other drawing techniques for specialized edge cases:
	- *- Only use UIStringDrawing to draw small amounts of text in the current graphics context.*
	- *- Only use CATextLayer to draw small amounts of text in Core Animation*

### UIWebView

The Old Standby

# UIWebView Advantages

- Provides a complete text presentation system
- Supports (non-Flash) web technologies
- Separating the content (HTML) from the presentation (CSS)
- Allows reuse of existing web design expertise
- Full Copy/Paste support
- CSS can duplicate many of iOS's native controls.
- Easy communication between the web page and Objective-C code
	- *- Intercept calls to load pages and call Objective-C Methods instead.*
	- *- Objective-C code can call Javascript methods.*

# UIWebView Problems

### • Performance

- *- Initial launch is noticeably slow*
- *- Can become a memory hog*
- Do we really need full web support?
	- *Sometimes its better to use a scalpel than a jackhammer*
	- *Do we really need JavaScript*
- Very course-grain controls:
	- *- Cannot easily change the default white background*
	- *- Cannot intercept AJAX calls*
	- *- UIWebViewDelegate is only notified when a page is completely loaded.*
	- *- Auto-unloading of views may accidentally delete your content.*

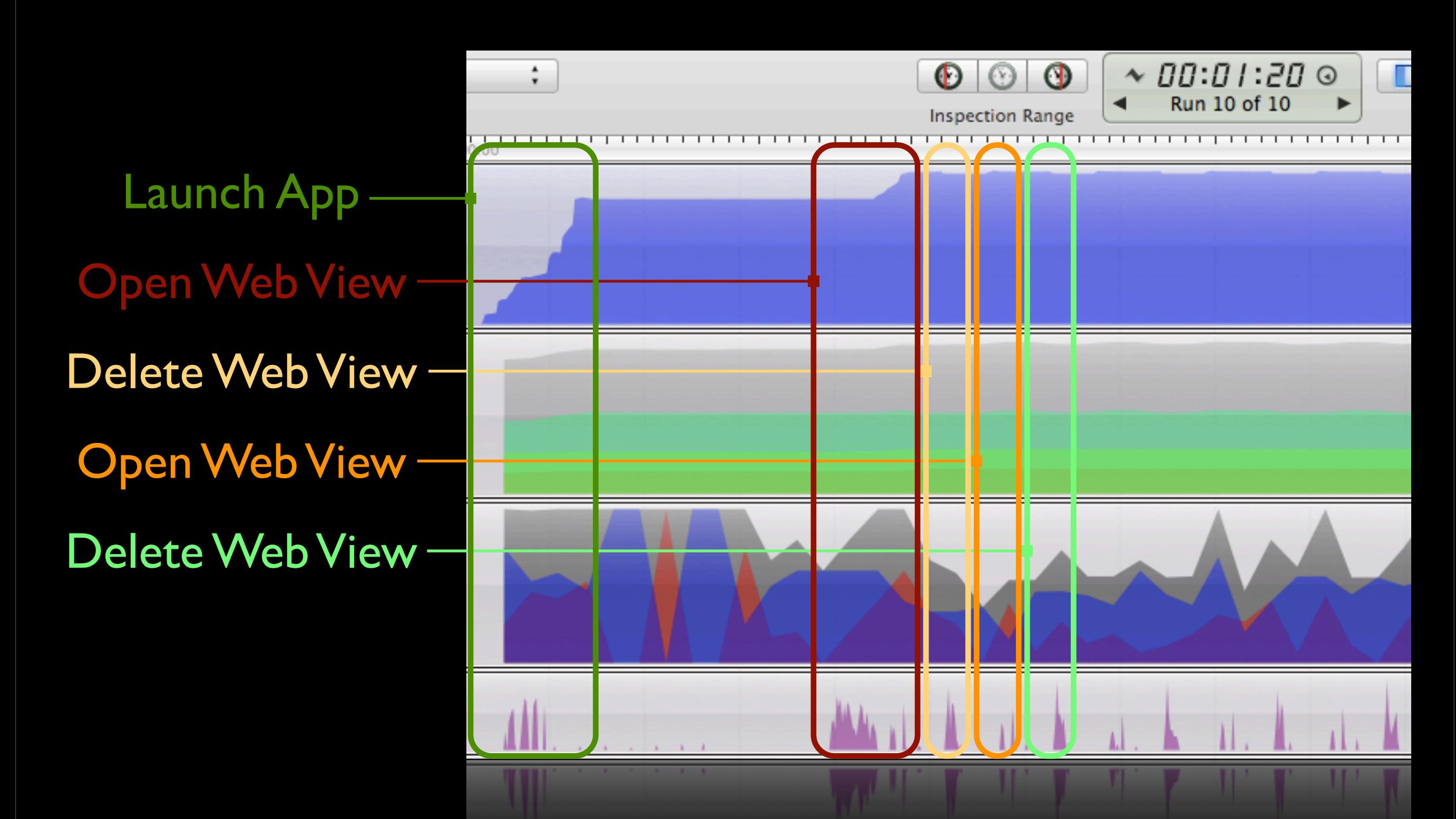

### How Bad is the Performance, Really?

### Initial App Launch Create 19 more

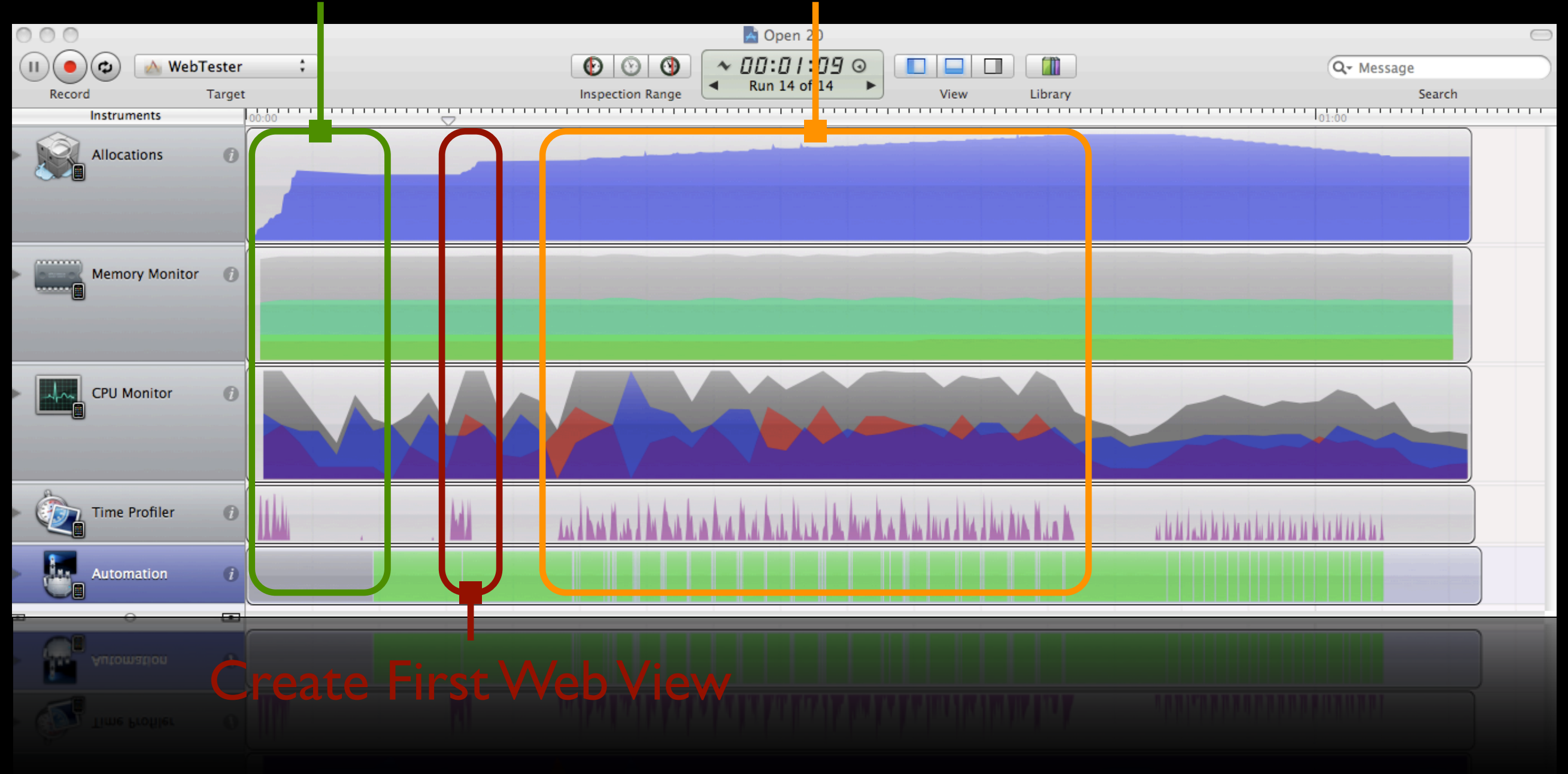

## Opening Many Web Views

# For Those Who Like Numbers

- Creating the Initial Web View: 0.28 MB
- Releasing the Initial Web View: -0.02 MB
- Creating additional Web Views: 0.03 MB

*Note: Creating and deleting 20 Web Views resulted in an extra 0.18 MB not being released--probably residual memory in caches.*

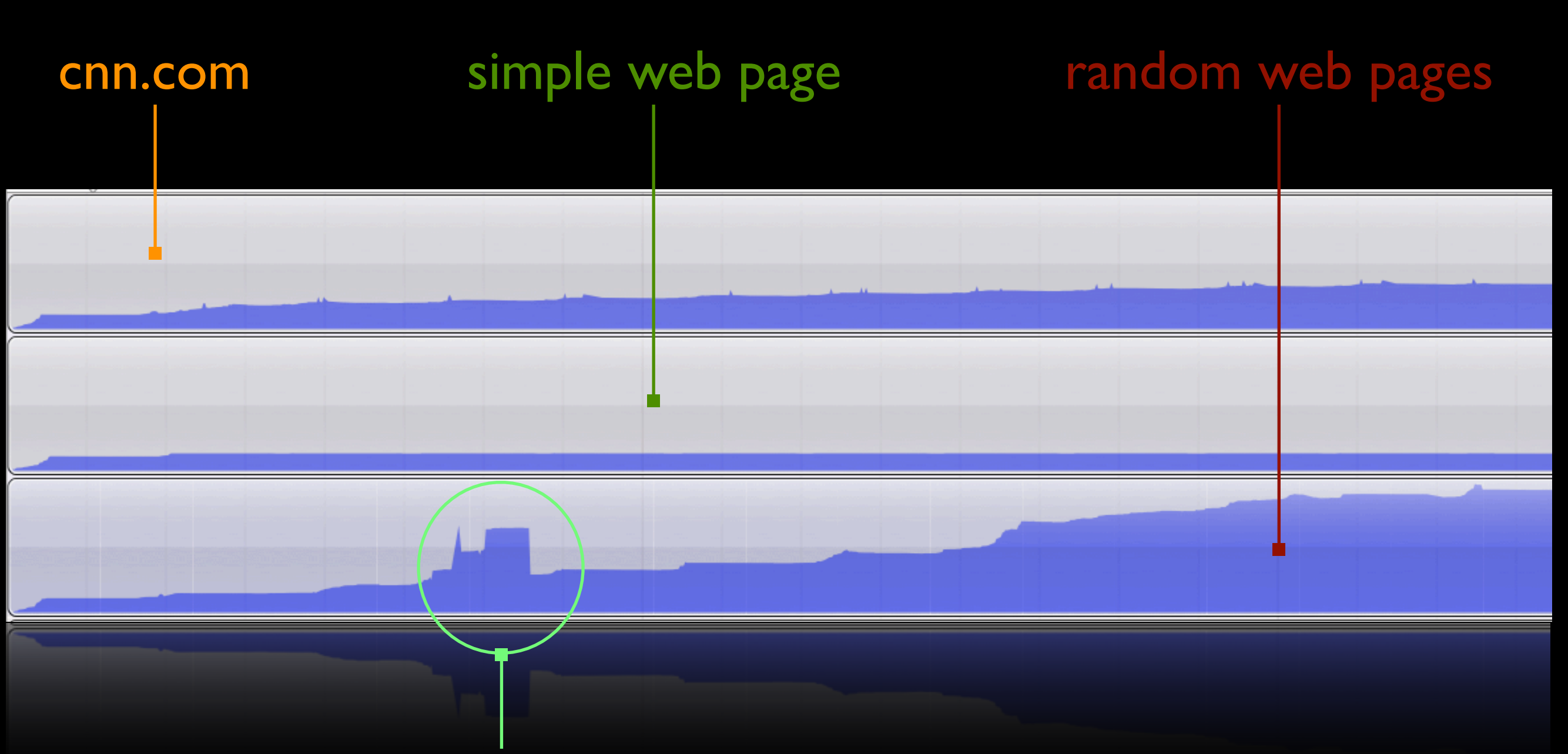

Cache Memory Released

### Performance Based on Content

## UIWebView Conclusions

- Overall the UIWebView is a reasonable approach for most use cases
- Pre-load the initial web view to improve performance
- Don't be afraid to create multiple web views
- Sometimes, you need clever tricks to work around its idiosyncrasies
- **Test on realistic content**

### Core Text

#### High-Octane Text Rendering

# Core Text Advantages

- Designed for High Performance and Ease of Use
- Provides higher-quality typographical control
	- *- Kerning*
	- *- Ligatures*
- Great for paging apps
- Tight integration with Core Graphics (Quartz)
- Even though Core Text is a CAPI, it supports many Objective-C Objects through toll-free bridging

# Core Text Disadvantages

- Very Low Level
- No support for other media
- No support for separating content and presentation
- No support for copy and paste

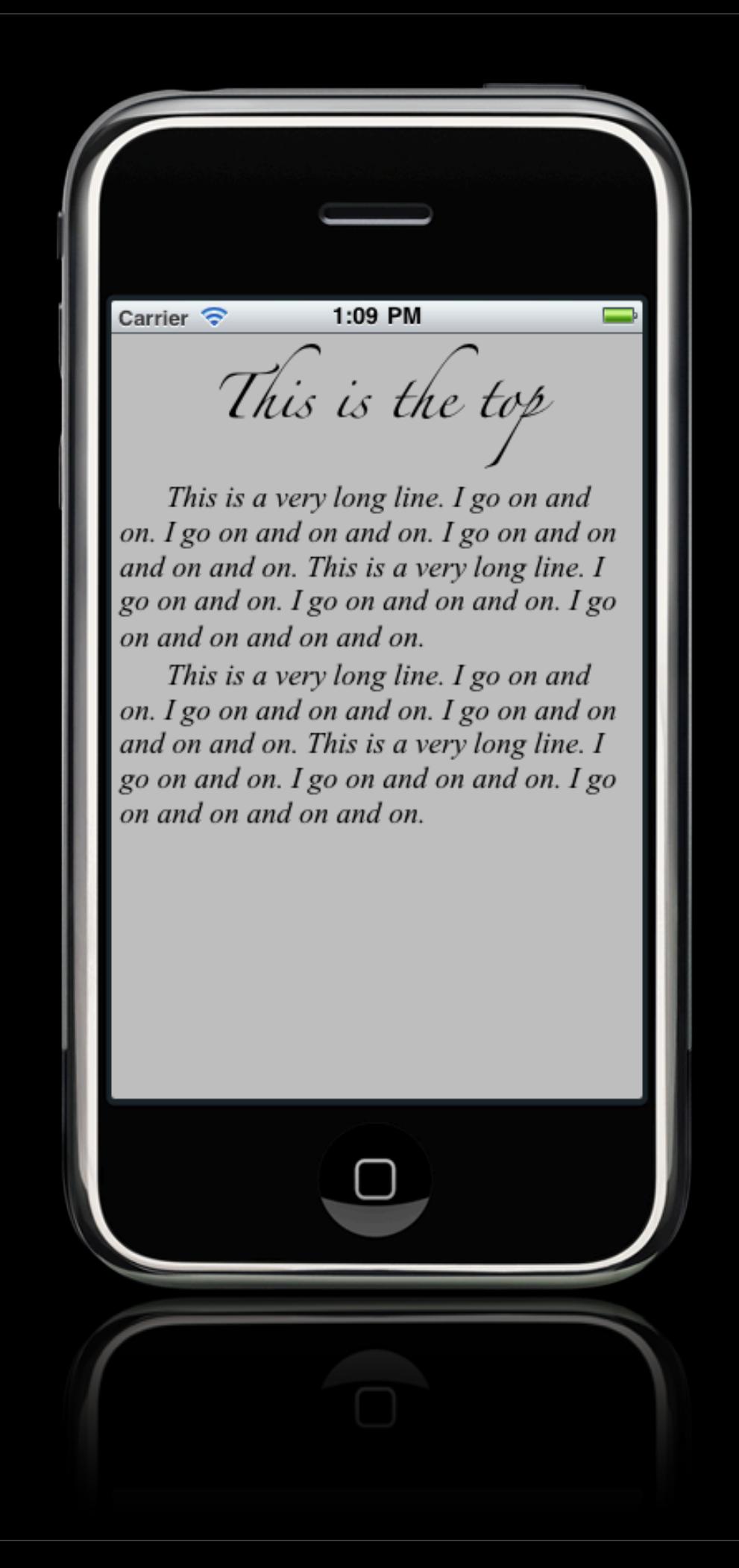

```
// This will be the main text-drawing view.
- (void)drawRect: (CGRect)rect {
    // setup
    CGContextRef context = UIGraphicsGetCurrentContext();
    // This alters the orientation for font drawing.
    CGContextTranslateCTM(context, 0, self.bounds.size.height);
    CGContextScaleCTM(context, 1.0, -1.0);
    // Create the Frame
    UIBezierPath* path =
        [UIBezierPath bezierPathWithRect: [self contentBounds]];
    CTFramesetterRef framesetter =
        CTFramesetterCreateWithAttributedString((CFAttributedStringRef)self.text);
    CTFrameRef frame =
        CTFramesetterCreateFrame(framesetter, CFRangeMake(0, 0), path.CGPath, nil);
    // Draw the text
    CTFrameDraw(frame, context);
    // Release the frame
    CFRelease(framesetter);
    CFRelease(frame);
P.
n.
    CFReLEASE(Trame);
         Drawing Text
```

```
// Create the string with title text
NSMutableAttributeStriangle* string =[[NSMutableAttributedString alloc]
        initWithString:@"This is the top\n"];
// Set the title Font
CTFontRef titleFont = CTFontCreateWithName(CFSTR("Zapfino"), 24, nil);
[string addAttribute: (id) kCTFontAttributeName
               value: (id)titleFont
               range:NSMakeRange(0, 15)];
CFRelease(titleFont):
// Center the title
CTTextAlignment the Alignment = kCTCenterTextAlignment;CTParagraphStyleSetting alignment;
alignment.spec = kCTParagraphStyleSpecifierAlignment;
alignment.valueSize = sizeof(CTTextAlgorithment);alignment.value = & the \text{Alignment};CTParagraphStyleRef centered = CTParagraphStyleCreate(\&alignment, 1);[string addAttribute:(id)kCTParagraphStyleAttributeName
               value: (id) centered
               range:NSMakeRange(0, 15)];
```
CFRelease(centered);

CFRelease(centered);

# Building The Title

```
for (int i = 0; i < 2; i++) {
     NSAttributediffing *addition =[[NSAttributedString alloc] initWithString:@"\tThis is a very lone
      [string appendAttributedString:addition];
     [addition release]:
 k
 // Set the body text's font
 CTFontRef bodyFont =
     CTFontCreateWithName(CFSTR("Times New Roman"), 18, nil);
 CTFon the <b>bodyItalian</b> =CTFontCreateCopyWithSymbolicTraits(bodyFont,
                                       0.0.
                                       nil.
                                       kCTFontItalicTrait,
                                       kCTFontItalicTrait);
  [string addAttribute: (id) kCTFontAttributeName
                value: (id) bodyItalicFont
                range:NSMakeRange(16, [string length] - 17)];
 CFRelease(bodyFont);
 CFRelease(bodyItalicFont);
 CFRelease(bodyltalicFont);
 CFRelease(bodyFont);
Building the Body Text
```
// Now add the body text

## Core Text Conclusions

- Use Core Text when you need more performance or control than the UIWebView can provide
- Be prepared to do a lot of the work yourself

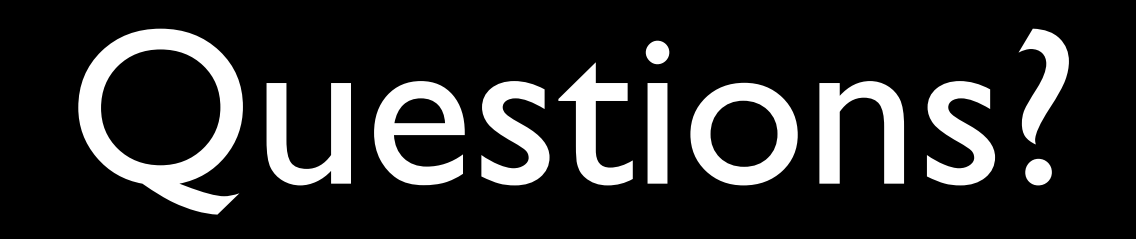

#### Contact Info:

Rich Warren

email: rikiwarren@me.com

blog: http://freelancemadscience.blogspot.com

twitter:@rikiwarren